To Access moodle courses on Android base app.

- Go to Play Store https://play.google.com/store/apps/details?id=com.moodle.moodlemobile&hl=en
- 2. Type Moodle Moibile
- 3. Install the app
- 4. You will get the icon of moodle mobile

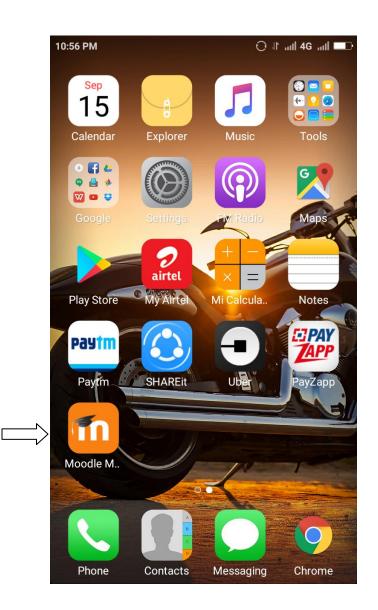

Enter the site address as <u>moodle.aud.ac.in</u> and click connect

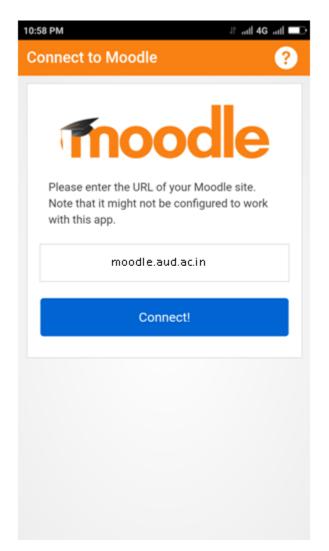

Enter provided username and password, click Log in

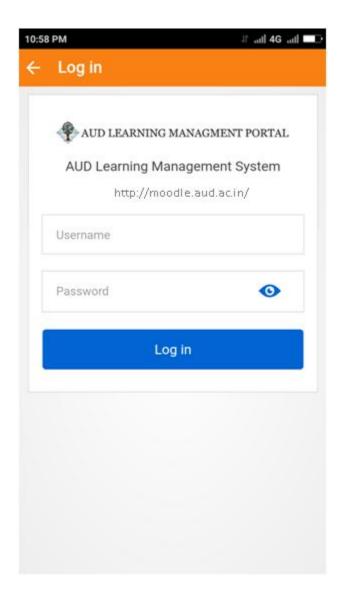

Your enrolled courses will appear on mobile

| 10:59 PM          |                                    | 4 In. 11 | IG "111 💷 |
|-------------------|------------------------------------|----------|-----------|
| ■ Course overview |                                    |          | Q         |
| Timeline          |                                    | Courses  | 6         |
|                   | In progres                         | 3S 🔻     | :==       |
| 0%                | Introduct<br>Theoretic<br>Perspect | cal      | •         |
| 0%                | Introduct<br>Compute               |          | •         |
|                   |                                    |          |           |
|                   |                                    |          |           |
|                   |                                    |          |           |
|                   |                                    |          |           |

Now you will able to access all course content on android app

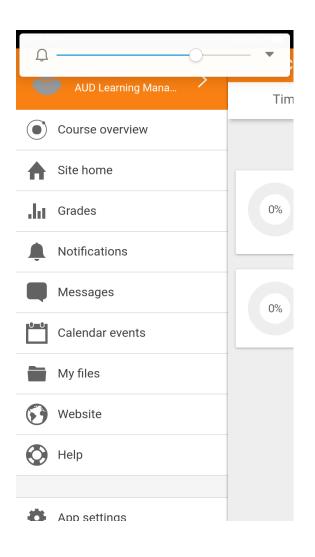